## **AN ANDROID BASED REAL TIME OBJECT CLASSIFICATION AND DETECTION**

**BY**

**Sadia Khanom ID: 151-15-5005**

**Nadim Mahmud ID: 151-15-5016**

**Shajedul Islam Sagor ID: 151-15-5030**

**Shohanur Rahman Shohan ID: 151-15-5351**

This Report Presented in Partial Fulfillment of the Requirements for the Degree of Bachelor of Science in Computer Science and Engineering

Supervised By

## **Dr. Syed Akhter Hossain**

Professor and Head Department of Computer Science and Engineering Faculty of Science & Information Technology Daffodil International University

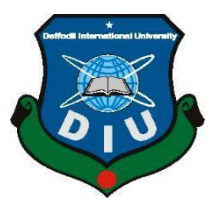

### **DAFFODIL INTERNATIONAL UNIVERSITY**

**DHAKA, BANGLADESH**

**MAY 2019**

#### **APPROVAL**

This Project titled "An Android Based Real Time Object Classification and Detection" submitted by Sadia Khanom, ID No: 151-15-5005, Nadim Mahmud, ID No: 151-15-5016, Shajedul Islam Sagor, ID No: 151-15-5030 and Shohanur Rahman Shohan, ID No: 151-15-5351 to the Department of Computer Science and Engineering, Daffodil International University has been accepted as satisfactory for the partial fulfillment of the requirements for the degree of B.Sc. in Computer Science and Engineering and approved as to its style and contents. The presentation has been held on 03 May 2019.

### **BOARD OF EXAMINERS**

Dr. Syed Akhter Hossain **Professor and Head** Department of Computer Science and Engineering Faculty of Science & Information Technology Daffodil International University

Nazmun Nessa Moon **Assistant Professor** Department of Computer Science and Engineering Faculty of Science & Information Technology Daffodil International University

**Abdus Sattar Assistant Professor** Department of Computer Science and Engineering Faculty of Science  $\hat{\mathbf{c}}$  Information Technology Daffodil International University

Dr. Mohammad Shorif Uddin **Professor** Department of Computer Science and Engineering Jahangirnagar University

**Chairman** 

**Internal Examiner** 

**Internal Examiner** 

**External Examiner** 

#### **DECLARATION**

We hereby declare that, this project is under the supervision of Dr. Syed Akhter Hossain, Professor and Head, Department of Computer Science and Engineering, Daffodil International University. We also declare that neither this project nor any part of this project has been submitted elsewhere for award of any degree or diploma.

Supervised by:

Dr. Sved Akhter Hossain Professor and Head Department of Computer Science and Engineering Faculty of Science & Information Technology Daffodil International University

**Submitted by:** 

Sadia Khanom

Sadia Khanom ID: 151-15-5005 Department of CSE Daffodil International University

Nadion Mahmud

**Nadim Mahmud** ID: 151-15-5016 Department of CSE Daffodil International University

**Shajedul Islam Sagor** ID: 151-15-5030 Department of CSE Daffodil International University

**Shohanur Rahman Shohan** ID: 151-15-5351 Department of CSE Daffodil International University

©Daffodil International University

### **ACKNOWLEDGEMENT**

We want to pay our gratitude to the Almighty for enabling us to prepare the report successfully. Then we would like to express our sincere gratitude and cordial thanks to some specific persons who helped us in preparing this report.

Firstly, we want to mention our Supervisor **Dr. Syed Akhter Hossain, Professor and Head**, Department of CSE, for giving this opportunity to prepare the Project report on "An Android Based Real Time Object Classification and Detection". Undoubtedly, the experience of doing this report will help us immensely in our next higher-level courses. We would like to thank him for the valuable instructions and helpful advices in preparing this report.

Secondly, we would like to express our heartiest gratitude to other faculty member and the staff of CSE department of Daffodil International University

Next, this project report would not have been possible without the dedication and contribution of our friends. Their valuable opinions and contribution is what made this Project report possible.

Finally, we must acknowledge with due respect, the constant support and patience of our parents.

#### **ABSTRACT**

The ambition behind this project is to develop and design a app primarily for use in the object detection. This online based object detector entitled "An Android Based Real Time Object Classification and Detection" provides convenience for the users to know the name of the project. It overcomes the drawbacks of the long-established queuing system. User can know the name of an object in different language. Object detection is a very important task for different applications including autonomous driving, face detecting, video surveillance, etc. Now android is one of the largest platforms in the world that run in several smart phones and tablets from various manufacturers like Google, Samsung, and HTC etc. The project we have developed is a app for Android platform. After implementation of all functions, the system is tested in different stages and it works successfully as a prototype. We will make it offline based and also try to add sound, so that any blind people can hear the object name and also use it as their walking assistant.

# **TABLE OF CONTENT**

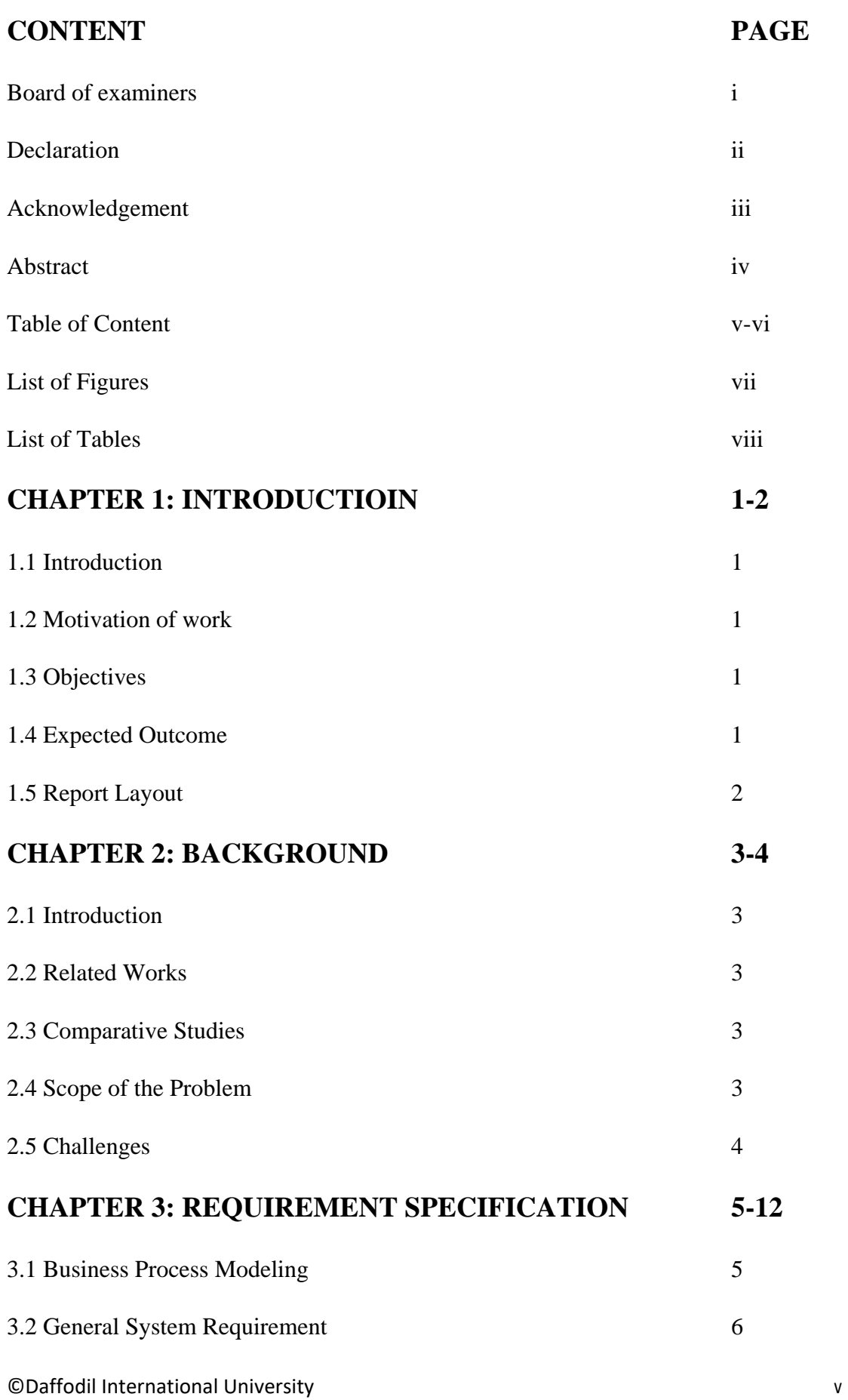

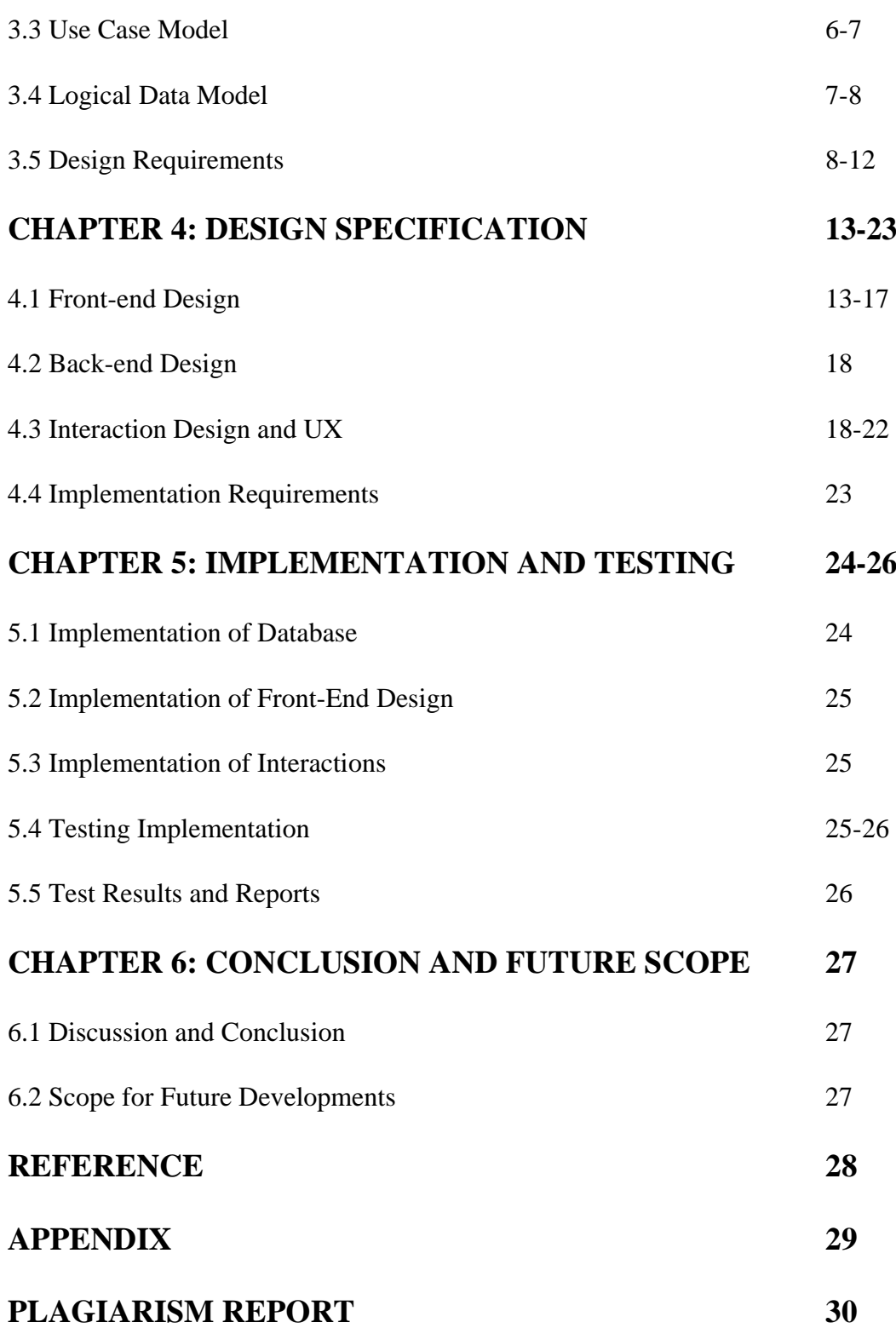

## **LIST OF FIGURES**

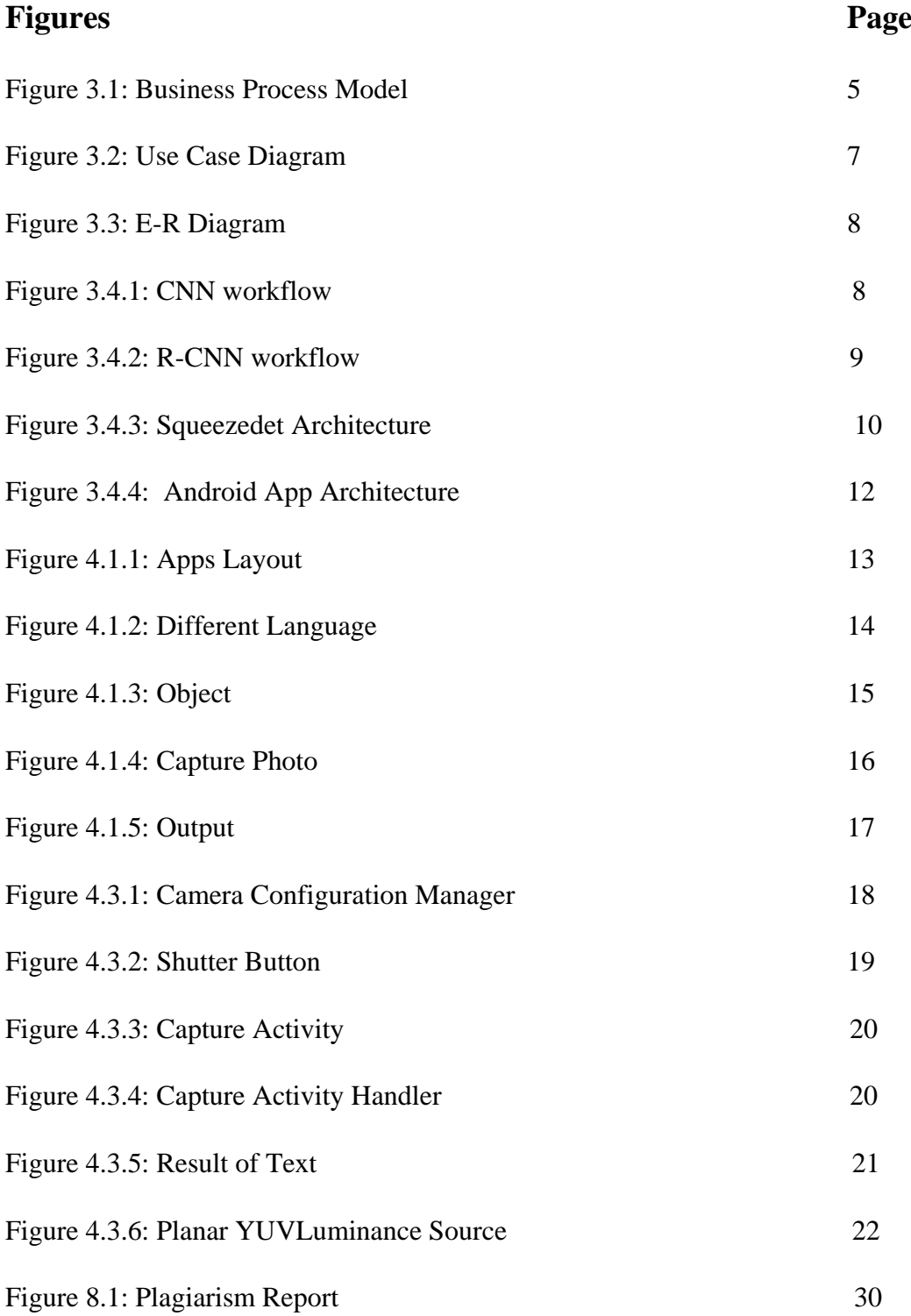

# **LIST OF TABLES**

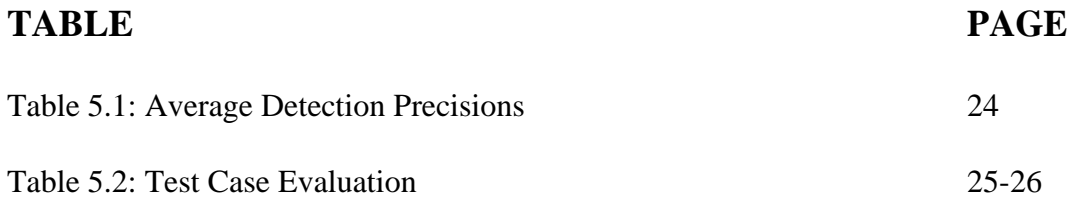

### **CHAPTER 1**

### **INTRODUCTION**

#### **1.1 INTRODUCTION**

"An Android Based Real Time Object Classification and Detection" is considered to be a type of Android based app; this app is designed to be used for every citizen. It can detect objects and show the name of that object. In this app, there are a lot of language. For that reason, anyone can see the object name in their own

#### **1.2 Motivation of work**

Now-a-days many people don't know the name of all object. If they know the name of an object in one language, they don't know the other name of that object in other language. So we tried to solve this problem.

To solve this problem, we build a real time platform where user can show the name of an object in many languages. This will help them to learn many new things.

#### **1.3 Objectives**

- Users can operate it via computer/smartphones/tabs with the help of internet.
- Object can be detected in any positions.
- Detected object's name will be shown in English language.
- Without English, user can see the name of that object in any other language.
- Overall providing a much better user satisfaction platform.

#### **1.4 Expected Outcome**

This project is to develop a app which will help people to learn the name of an object in many languages. It will surely make life easier for relatively busy users who want to know new things. We expect the project will be a time saver in the long run for users. In an era of digitization, its going to be a huge step forward for users to know new things.

## **1.5 Report Layout**

#### **Chapter 1: Introduction**

In this chapter the discussions are about the motivations, objectives and the expected outcome of the project. Later part the report's layout are being followed.

#### **Chapter 2: Background**

In this chapter the discussion is about the background circumstances of our project. We also talk about the related works, comparison to other candidate systems, the scope of the problem and challenges of the project.

#### **Chapter 3: Requirement Specification**

In this chapter we talked all about the requirements like business process modeling, the requirement collection and analysis, the use case model of the project and their description, the logical relational database model and the design requirements.

#### **Chapter 4: Design Specification**

This chapter is all about the prototype of the project, front-end design, back-end design, interaction design and UX and the implementation requirements.

#### **Chapter 5: Implementation and Testing**

This chapter includes the implementation of database, front-end designs, interactions and the test results of the project.

#### **Chapter 6: Conclusion and Future Scope**

We discussed about the conclusion and the scope for further developments.

### **CHAPTER 2**

### **BACKGROUND**

### **2.1 Introduction**

"An android based Object Classification And Detection" is very instructive android based application. We can update the name of the objects in this system. The users can obtain their necessary information from here. This project will reduce money expense and consume time.

### **2.2 Related Work**

There are many Android based application available in Bangladesh. They are:

- Object detection machine learing
- TFLite
- Object detector
- Miaz
- Object recognition
- Giorgio cam

#### **2.3 Comparative Studies**

Our implemented app is quite different from the existing app. Users can easily know the name of an object in English and also in other languages. In the existing apps, there is no option for know the object name in any other language.

#### **2.4 Scope of Problem**

- It is hard to keep pace with so much data for a singular business model.
- It is hard to keep pace with any position of an object.
- It is hard to make it offline apps.

# **2.5 Challenges**

- User friendly.
- Giving many languages.
- Detecting any position of object.
- Making a secured platform.
- Beautiful and effective designs.
- Creating dynamic data passing channel.

#### **CHAPTER 3**

## **REQUIREMENT SPECIFICATION**

#### **3.1 Business Process Modeling**

Business Process Model (BPM) is a business model that is generally prepared by business analyst to conceptualize the interaction of software and the user to provide a clear picture of the business process. In this process we can see that how the app work when a user tries to know the name of an object. When a user opens the camera, he/she needs to select the language, which language he/she wants to show the name of the object. Then he/she needs to capture photo and it will show the result. And Figure 3.1 shows the BPM for object detector.

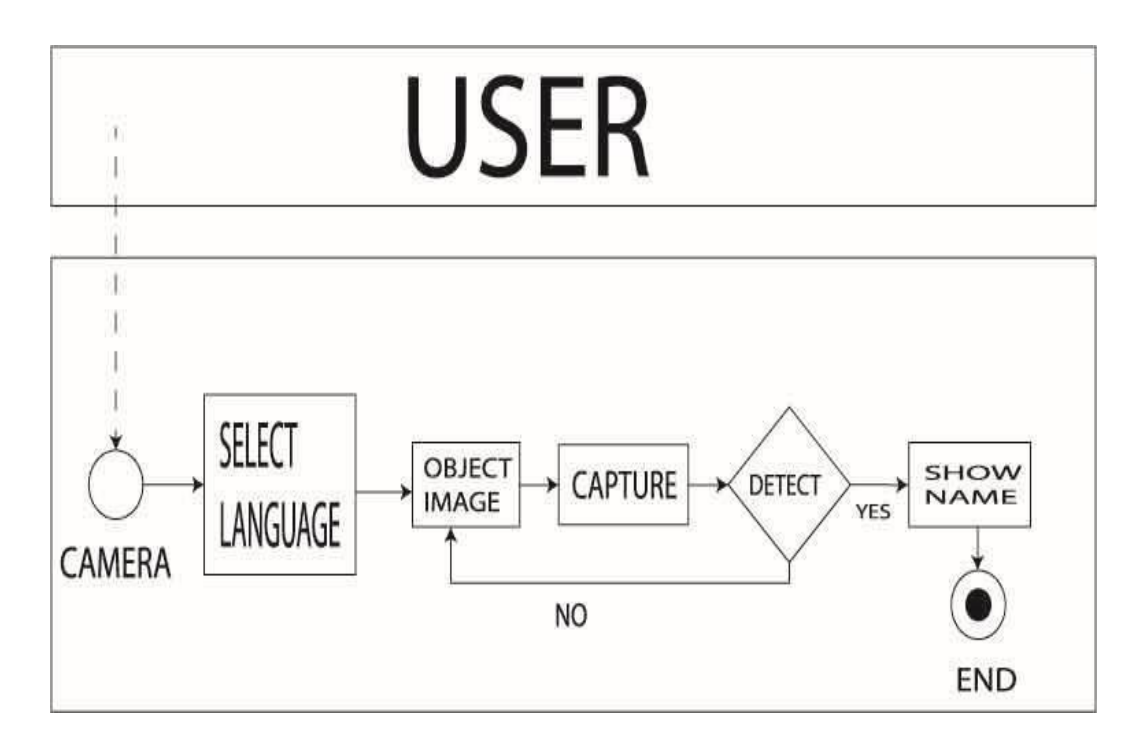

Figure` 3.1: Business Process Modeling

#### **3.2 General System Requirement**

As mobile computing devices are very popular and comparatively powerful, people want to embrace the benefits of CNN with their mobile devices. However, to enable their mobile application, new CNN architectures need to be developed to overcome the above issues. Also, most deep learning frameworks have provided interface for mobile platforms, including iOS and Android.

In this paper, we developed a CNN based model and then implemented it with Tensorflow and Android. Our model is trained with KITTI benchmark. The KITTI dataset has over 10 Gigabytes of well-labeled data for object detection purpose. After training, our model is able to detect objects in view of camera on the Android device.

The input to the model is a 1242-pixel width, 375-pixel height image from KITTI data-set containing labeled cars, pedestrians, cyclists as targets to be detected and other objects that we don't care. We use a SqueezeDet layer and then a ConvDet layer to generate tens of thousands of bounding box coordinates (for localization), confidence score (for detection) and class scores (for classification). All this information is sent into a Non-Maximum Suppression (NMS) filter to predict the final detection results. Similarly, the input to our app is a camera stream, then we use inference interface to help us call the model pretrained and installed on our android device to produce the same type information (bounding box coordinates, confidence score and class scores). As above, a NMS filter implemented in the app facilities the final prediction.

#### **3.3 Use Case Model**

Following use case model will represent the relationship of primary actors like users with the system and various aspects of uses of the software briefly. And Figure 3.2 shows the use case of object detector.

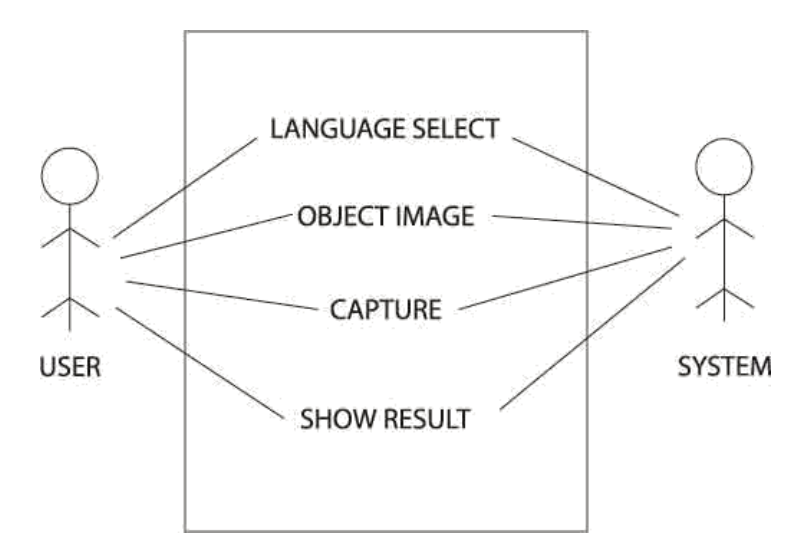

Figure 3.2: Use case diagram

#### **3.3.1 Use Case Description**

**Use Case:** Object Detector

**Actor:** User, System

**Purpose:** Know the name of the object

#### **Description:**

- At first user needs to select the preferable language.
- Then user needs to capture an image of an object.
- Then it will show the name of the object.

### **3.4 Logical Data Model**

The term Logical Data Modeling is a process used to define and analyze requirements needed to support the business process within the scope of corresponding information systems in organizations. The Entity-Relationship model or Entity-Relationship diagram (ERD) is a logical data models, it includes the entity, attributes and relationship. Level can be varied so it is a multivalued attribute in the diagram. And Figure 3.3 shows the ERD of object detector.

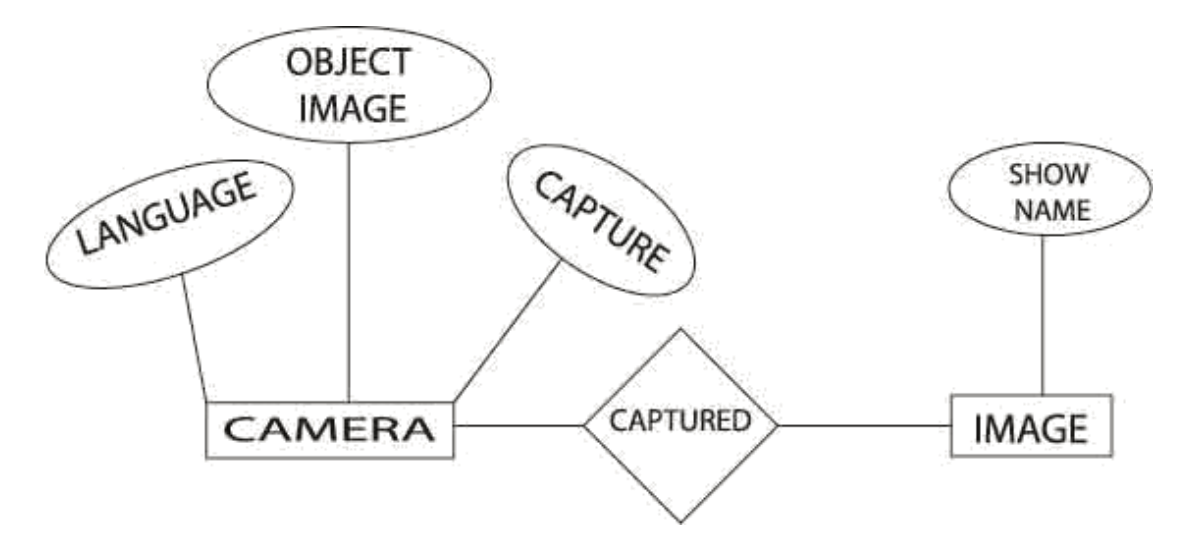

Figure 3.3: ER diagram

#### **3.5 Design Requirement**

Convolutional Neural Network (CNN) usually stands for the neural network which contains one or more convolutional neural layers. Each neural layer can be regarded as a combination of several spatial filters. These filters are used for extracting features from pictures. Some well-known filters are Histogram of Oriented Gradients (HOG) and color histograms, etc. A typical input for a convolutional layer is a 3 dimensional Grid. They are height (H), width (W) and channels (C). Here each channel represents a filter in the convolutional layer. The input of first layer usually has a shape of (H, W,

3) where 3 stands for the RGB channels for the raw pictures. Figure 3.4.1 shows the CNN workflow diagram.

![](_page_16_Picture_5.jpeg)

Figure 3.4.1: CNN Workflow

R-CNN can be regarded as a cornerstone for the development of CNN for object detection. A large amount of work is based on this architecture and achieves great accuracy. However, a recent work shows that CNN based object detection can be even faster. YOLO (you only look once) is such an architecture integrating region proposition and object classification into one single stage, which significantly contributes to simplification of the pipeline of object detection, as well as reduction of the total computation time. And Figure 3.4.2 shows the diagram of R-CNN workflow.

![](_page_17_Figure_1.jpeg)

Figure 3.4.2: R-CNN Workflow

### **CNN Model**

In this section, the CNN model to detect objects and the implementation of android app are elaborated in detail.

The model has the benefit of small model size, good energy efficiency and good accuracy due to the fact that it's fully convolutional and only contains a single forward pass. The overview of this object detection model is as following in Figure 3.4.3.

The CNN model we adopted is called SqueezeDet. The SqueezeDet model is a fully convolutional neural network for object detection. It's based on SqueezeNet architecture that extracts feature maps from image with CNN. Then another convolutional layer is used to find bounding box coordinates, confidence score and class probabilities. Finally, a multi-target loss is applied to compute final loss in training phase and a NMS filter is enforced to reduce the number overlapping bounding boxes and generate final detection in evaluation phase. And Figure 3.4.3 shows the diagram of SqueezeDet Architecture.

![](_page_18_Figure_0.jpeg)

Figure 3.4.3: SqueezeDet Architecture

#### **Android Implementation**

For the implementation of CNN model in Android device, we used the interface provided by "Tensorflow An-Algorithm Android Camera Demo"

#### **Non-Maximum Suppression Algorithm**

**Require:**  $x_m^1, x_m^2, y_m^1, y_m^2, p_m^1, p_m^2, p_m^3, \gamma_m, 1 \le m \le M$ **Ensure:** Index set S

- 1: Initialize  $S \leftarrow \emptyset$ ,  $S_c \leftarrow \emptyset$ ,  $1 \leq c \leq 3$ .
- 2: For each  $m$ , assign  $m$  to the class set  $S_c$  with the highest classification score among  $p_m^1, p_m^2, p_m^3$ .
- 3: In each class  $S_c$ ,  $s_u \leftarrow \arg \max_m \gamma_m$ .  $S = S \cup \{s_u\}$ .
- 4: In each class  $S_c$ , calculate IOU  $\phi_v$  between  $s_l$  and  $s_v, v \in \{1, 2, ..., M\}$  according to  $x_v^1, x_v^2, y_v^1, y_v^2$ . For each v satisfying  $\phi_v > T$  in class c,  $S_c = S_c - \{v\}$ .
- 5: Repeat 2 to 4, until every  $S_c$  becomes an empty set.
- $6:$  Return  $S$ .

First, the CNN model parameters need to be trained and saved into a proto buffer file. Basically, the way to save the CNN graph is to freeze all variables into constants with well-trained values and save them by their names. Then with Android interface tool (called "InferenceInterface"). Android app can load tensor with values, run the graph and read tensor output values. However, current interface omly support loading values and readingoutputs in the format of 1-D array. So, the input node/output node in the graph should be designed to be 1 D array to accommodate that. The app is designed with a streaming video from the camera, and each image frame is passed to the CNN model for object detection. And the detected results are marked with boxes in real time. To accommodate the 8 fps of the default frame rate in Android device, we need the total processing time to be less than 125 ms. The overall app architecture is as shown in Figure 3.4.4.

![](_page_20_Figure_0.jpeg)

Figure 3.4.4: Android App Architecture

### **CHAPTER 4**

### **DESIGN SPECIFICATION**

### **4.1 Front-end Design**

Front-end design is the main user interface that show the output of a system. It contains the beauty of a software. It is the main point where users directly interacts with the system. Front-end design is very important for mobile application based programs. The output of the design is view to mobile base emulator.

#### **4.1.1 Apps Layout**

Figure 4.1.1 shows the diagram of the apps layout. Here is capture option, language select option.

![](_page_21_Picture_6.jpeg)

Figure 4.1.1: Apps layout

### **4.1.2 Different Language**

Figure 4.1.2 shows the diagram of different types of language. From that option, user can select their preferable language.

| <b>② H+ llh、</b><br>8:18 PM |  |
|-----------------------------|--|
|                             |  |
| <b>Afrikaans</b>            |  |
| Amharic                     |  |
| Arabic                      |  |
| Azerbaijani                 |  |
| <b>Bashkir</b>              |  |
| <b>Belarusian</b>           |  |
| <b>Bulgarian</b>            |  |
| Bengali                     |  |
| <b>Bosnian</b>              |  |
| Catalan                     |  |
| Cebuano                     |  |
| Czech                       |  |
| Welsh                       |  |
| Danish                      |  |
| СÞ.                         |  |
| $\bigcirc$                  |  |

Figure 4.1.2: Different language

## **4.1.3 Object**

Figure 4.1.3 shows the object which a user wants to capture. When a user wants to know the name of an object, then he/she needs to select the object.

![](_page_23_Picture_2.jpeg)

Figure 4.1.3: Object

## **4.1.4 Capture Photo**

Figure 4.1.4 shows the fiagram of capturing photo of the object.

![](_page_24_Picture_2.jpeg)

Figure 4.1.4: Capture Photo

## **4.1.5 Output**

Figure 4.1.5 shows the diagram of the output of our apps. Here a user can show the name of the object in English and also in other one language.

![](_page_25_Picture_2.jpeg)

Figure 4.1.5: Output

#### **4.2 Back-end Design**

In this part we will discuss about coding. Most of the cases we used Java, XML and JavaScript. Back-end is such a part where all the logics are worked behind the system. The user cannot interact with this part or anything. The back-end design is the part where the actual work happens. This part is the most crucial part for a developing a system.

#### **4.3 Main Camera Section**

A class which deals with reading, parsing, and setting the camera parameters which are used to configure the camera hardware.

#### **4.3.1 Camera Configuration Manager**

This is bigger than the size of a small screen, which is still supported. The routine below will still select the default (presumably  $320x240$ ) size for these. This prevents accidental selection of very low resolution on some devices. In Figure 4.3.1 show that

```
final class CameraConfigurationManager {
44
45
           private static final String TAG = "CameraConfiguration";
4647
48private static final int MIN_PREVIEW_PIXELS = 470 \times 320; // normal screen<br>private static final int MAX_PREVIEW_PIXELS = 800 * 600; // more than large/HD screen
4950<br>5152<br>53<br>54<br>55<br>56<br>55<br>55
           private final Context context;
           private Point screenResolution;
           private Point cameraResolution:
           CameraConfigurationManager(Context context) { this.context = context; }
60\epsilon 1
            * Reads, one time, values from the camera that are needed by the app.
62<br>63 @
           void initFromCameraParameters (Camera camera) {
64
              Camera. Parameters parameters = camera.getParameters();
65<br>66WindowManager manager = (WindowManager) context.getSystemService(Context.WINDOW_SERVICE);
             Display display = manager.getDefaultDisplay();
67
              68<br>69<br>70
             int height = display, getHeight();
             // We're landscape-only, and have apparently seen issues with display thinking it's portrait
              // when waking from sleep. If it's not landscape, assume it's mistaken and reverse them:
\frac{71}{72}if (width < height) {
               Log.i(TAG, msg: "Display reports portrait orientation: assuming this is incorrect");
                int temp = width;7374<br>75width = height;heicht = temp:76\overline{\mathbf{1}}Color Graduate According to
```
Figure 4.3.1: Camera Configuration Manager

### **4.3.2 Shutter Button**

A button designed to be used for the on-screen shutter button. It's currently an {@code ImageView} that can call a delegate when the pressed state changes.

When clicking using a trackball button, the view system changes the the drawable state before posting click notification. Figure 4.3.2: Shows Shutter Button

![](_page_27_Figure_3.jpeg)

Figure4.3.2: Shutter Button

### **4.3.3 Capture Activity**

This activity opens the camera and does the actual scanning on a background thread. It draws a viewfinder to help the user place the text correctly, shows feedback as the image processing is happening, and then overlays the results when a scan is successful. In Figure 4.3.3 shows Capture Activity

![](_page_28_Picture_0.jpeg)

Figure 4.3.3: Capture Activity

## **4.3.4 Capture Activity Handler**

In Figure 4.3.4 is a class handles all the messaging which comprises the state machine for capture.

![](_page_28_Figure_4.jpeg)

Figure 4.3.4: Capture Activity Handler

### **4.3.5 Result Of Text**

Figure 4.3.5 is an Encapsulates text and its character/word coordinates resulting from squeezenet.

```
private final String text;
private final int[] wordConfidences;
private final int meanConfidence;
private final Point bitmapDimensions;
private final List<Rect> regionBoundingBoxes:
private final List<Rect> textlineBoundingBoxes;
private final List<Rect> stripBoundingBoxes;
private final List<Rect> wordBoundingBoxes;
private final List<Rect> characterBoundingBoxes;
public OcrResultText (String text,
                 int[] wordConfidences,
                 int meanConfidence.
                 Point bitmapDimensions,
                 List<Rect> regionBoundingBoxes,
                 List<Rect> textlineBoundingBoxes,
                 List<Rect> stripBoundingBoxes,
                 List<Rect> wordBoundingBoxes,
                 List<Rect> characterBoundingBoxes) {
  this, text = text:this.wordConfidences = wordConfidences:
  this.meanConfidence = meanConfidence;
  this.bitmapDimensions = bitmapDimensions;
  this.regionBoundingBoxes = regionBoundingBoxes;
  this.textlineBoundingBoxes = textlineBoundingBoxes;
  this.stripBoundingBoxes = stripBoundingBoxes;
  this.wordBoundingBoxes = wordBoundingBoxes:
  this.characterBoundingBoxes = characterBoundingBoxes:
```
public String getText() { return text; }

```
public String getText() { return text; }
108
        由。
111\begin{tabular}{ll} \hline \textbf{public int[] getWordConfidences() & return wordConfidences; } \end{tabular}112
116116public int getMeanConfidence() { return meanConfidence; }
119
        \begin{tabular}{l|c|c|c|c|c} \hline \multic{1} & public long get RecognitionTimeRequired() & return recognitionTimeRequired; \\ \hline \end{tabular}120
123\mathbb{R} public Point getBitmapDimensions() { return new Point(bitmap.getWidth(), bitmap.getHeight()); }
124
127
        | public List<Rect> getRegionBoundingBoxes() { return regionBoundingBoxes; }
128
131\begin{tabular}{ll} \hline \textbf{F} & public List \texttt{Check} & getTextlineBoundingBoxes() & return textlineBoundingBoxes; \end{tabular}132
135
136
        public List<Rect> getWordBoundingBoxes() { return wordBoundingBoxes; }
1.39140\Box public List<Rect> qetStripBoundingBoxes() { return stripBoundingBoxes; }
143
        \Box public List<Rect> getCharacterBoundingBoxes() { return characterBoundingBoxes; }
144
147
        public long getTimestamp() { return timestamp; }
148
151
152public void setBitmap(Bitmap bitmap) { this.bitmap = bitmap; }
166
156
        \mathbb{H} public void setText(String text) { this text = text; }
159
160\frac{1}{2} public void setWordConfidences(int[] wordConfidences) { this wordConfidences = wordConfidences; }
163
        \exists public void setMeanConfidence(int meanConfidence) { this meanConfidence = meanConfidence; }
164
167
168
            public void setRecognitionTimeRequired(long recognitionTimeRequired) {
169
              this.recognitionTimeRequired = recognitionTimeRequired;
170
```
Figure 4.3.5: Result of Text

 $\odot$ 

#### **4.3.6 PlanarYUVLuminanceSource**

This object extends LuminanceSource around an array of YUV data returned from the camera driver with the option to crop to a rectangle within the full data. This can be used to exclude superfluous pixels around the perimeter and speed up decoding. It works for any pixel format where the Y channel is planar and appears first, including YCbCr 420 SP and YCbCr 422 SP. Figure 4.3.6 Shows Planar YUVLuminance

Source.

```
public final class PlanarYUVLuminanceSource extends LuminanceSource {
-31\overline{\overline{32}}33
              private final byte[] yuvData,
 34 -private final int dataWidth:
              private final int dataHeight,
 36
             private final int left;
 36
 37private final int top;
 38
              public PlanarYUVLuminanceSource(byte[] yuvData,
 39
                                                 int dataWidth,
 40
 41
                                                 int dataHaight
                                                 int left.
 42
 43
                                                 int top,
 \frac{44}{3}int width,
 45
                                                 int height,
                                                 boolean reverseHorizontal) {
 46
 47
                super(width, height);
 48if (left + width > dataWidth || top + height > dataHeight) \sqrt{1}49
 \overline{\mathbf{50}}g
                 throw new IllegalArgumentException("Crop rectangle does not fit within image data.");
               \overline{1}5152this.yuvData = vwData;
 53
 54this.dataWidth = dataWidth;
 55
                this.dataHeight = dataHeight;
 56
                this.left = left:
                this.top = \text{top}:57
                if (reverseHorizontal) {
 58
 59
                  reverseHorizontal(width, height);
 60
                \mathbf{1}\overline{1}6162113@Override
114 of \odot (
             public LuminanceSource crop(int left, int top, int width, int height) {
115
                return new PlanarYUVLuminanceSource (yuvData,
116
                                                        dataWidth.
117dataHeight,
                                                        left: this.left + left,
118
119
                                                        top: this.top + top,
                                                        width.
120
121height,
122reverseHorizontal: false);
123\overline{1}\bar{1}\bar{2}\bar{4}125public Bitmap renderCroppedGreyscaleBitmap() {
126
               int width = getWidth();
127
                int height = getHeight();
               int[] pixels = new int[width * height];128byte[] yuv = yuvData;
129
               int inputOffset = top * dataWidth + left;
130
131
               for (int y = 0; y < height; y++) {
132
                  int outputOffset = y * width;
133
134
                  for (int x = 0; x < width; x++) {
135
                    int grey = yuv[inputOffset + x] \epsilon 0xff;
136
                    pixels[output0ffset + x] = 0xFF000000 | (grey * 0x00010101);
137
138
                  inputOffset += dataWidth;
139
                \mathbf{I}140
```
Figure 4.3.6: Planar YUVLuminance Source.

## **4.4 Implementation of Requirements**

- UI design implemented with SqueezeDet
- Our model is trained with KITTI benchmark. The KITTI data-set has over 10 Gigabytes of well-labeled data for object detection purpose.
- Invalid data input displays error message.
- Required data fields are checked to get full information.
- Java, XML for specific design.

#### **CHAPTER 5**

### **IMPLEMENTATION AND TESTING**

### **5.1 Implementation of Database**

The data-set we use is The KITTI Vision Benchmark Suite, which is made for academic use in the area of autonomous driving. For our target, we use the object detection dataset, which contains 7481 training images and 7518 test images. Total 80256 objects are labeled for this data-set. The distribution of object number in the training data-set is shown in Table 5.1 51865 objects are labeled

![](_page_32_Picture_45.jpeg)

![](_page_32_Picture_46.jpeg)

## **5.2 Implementation of Front-end Design**

It is very tough and challenging to create a simple UI design for the users, we tried to make as simple as possible. In this project, we trained a CNN object detection model at desktop platform and applied the trained model into a mobile platform. As a baseline, we have a running Android app that runs our CNN model trained by Tensorflow.

This deep compression method are not explored in this project due to time constraint, but it worth looking into in future development. Smaller model is not only beneficial for storage capacity, it should also be beneficial for computing efficiency.

### **5.3 Implementation of Interaction**

Here to make our system we have implemented responsive UI for better user experience. The system design of our app is user friendly. Any kind of user can operate it easily.

## **5.4 Testing Implementation**

Testing implementation is a procedure of testing upcoming implementation of a system, where the tester or system architect will see cases and specification, whether it is implemented or have limitations.

| <b>Test Case</b>                      | <b>Test Input</b>                               | <b>Expected</b><br>outcome                                        | <b>Obtained</b><br>outcome                                        | Pass<br>/ fail | <b>Tested on</b>  |
|---------------------------------------|-------------------------------------------------|-------------------------------------------------------------------|-------------------------------------------------------------------|----------------|-------------------|
| 1. Detect the<br>full object          | Open app and<br>focus on an<br>object           | Successfully<br>detected and<br>show the<br>name of the<br>object | Successfully<br>detected and<br>show the<br>name of the<br>object | Pass           | $15-09-$<br>2018  |
| 2. Detect The<br>part of an<br>object | Open app and<br>focus on a part<br>of an object | Successfully<br>detected and<br>show the<br>name of the<br>object | Successfully<br>detected and<br>show the<br>name of the<br>object | Pass           | $02 - 10$<br>2019 |

Table 5.2: Test case evaluation

![](_page_34_Picture_90.jpeg)

### **5.5 Test Result and Report**

The test was externally done by our supervisor and some of our qualified classmates in extreme situations and the result came out very satisfactory. We also tested the system ourselves a lot of time throughout the development of the project. We found problems and we tried our best to solve those to create a better and hassle free user interface. So finally we are very satisfied and confident enough about the testing and outcomes.

We have added some of the test cases above and more others we did which we could not add. But we can assure that the system is already usable at its best condition.

### **CHAPTER 6**

### **CONCLUSION AND FUTURE SCOPE**

#### **6.1 Discussion and Conclusion**

We have successfully implemented the system "An Android Based Real Time Object Classification and Detection" with the help of various links and tools. We have been able to provide a system which is running online. We have been successful in our attempt to take care of needs of people. Finally, we hope that this will go a long way in popularizing the organization and making its work enrollment.

#### **6.2 Scope for Further Development**

The project is largely created to satiate user appetite and user experience. So the design and functionality is limited to user interaction only. But we aspire to create a better admin experience too including more features in the dashboard and give a better visual experience. We are looking forward to adding

- Add voice
- Make it offline app
- Make IOS app

#### **REFERENCES**

[1] R-CNN (Object Detection) available at << https://medium.com/coinmonks/review-r-cnn-objectdetection-b476aba290d1 >>, last accessed on 10-12-2018 at 01:00pm.

[2] Faster R-CNN (object detection) implemented by Keras for custom data from Google's Open Images Dataset V4, available at << https://towardsdatascience.com/faster-r-cnn-object-detectionimplemented-by-keras-for-custom-data-from-googles-open-images-125f62b9141a>>, last accessed on 28-01-2019 at 09:15pm.

[3] Understanding Fast RCNN, available at << https://www.analyticsvidhya.com/blog/2018/10/a-stepby-step-introduction-to-the-basic-object-detection-algorithms-part-1/ >>, last accessed on 06-11-2018 at 10:20pm.

[4] Single Shot Detector (SSD), available at << https://cv-tricks.com/object-detection/faster-r-cnnyolo-ssd/ >>, last accessed on 28-02-2019 at 11:00pm.

[5] R-CNN: Regions with CNN diagram, available at << https://arxiv.org/pdf/1311.2524.pdf >>, last accessed on 24-12-2018 at 10:30pm

[6] Non-Maximum Suppression Algorithm << http://cs231n.stanford.edu/reports/2017/pdfs/627.pdf>>, last accessed on 16-02-2019 at 09:30pm

[7] Trainning label of object data set, available at

<<http://www.cvlibs.net/datasets/kitti/eval\_object.php?obj\_benchmark=3d >>, last accessed on 06-01- 2019 at 10.00am

[8] Benchmark Results on KITTI, available at << https://github.com/chuanqi305/SqueezeNet-SSD >>, last accessed on 30-03-2019 at 11.15am

[9] Average precision Diagrams designed at

<<https://www.cse.iitb.ac.in/~pratikm/projectPages/objectDetection/downloads/report.pdf >>, last accessed on 30-3-2019 at 12.00pm

#### **APPENDIX**

From Fall-2017 semester we had started our journey to make a system, where the users can find the name of any object in any language. For implementing and monitoring our system we followed the model with all the hard work and spending a lot of time we finally were able to reach our ambition at last. So we believe that our "An Android Based Real Time Object Classification and Detection" will be a positive and effective thing for the users. And we will continuously upgrade our system as much as possible.

# **PLAGARISM REPORT**

![](_page_38_Picture_12.jpeg)

![](_page_38_Picture_13.jpeg)